## EXTEND OFFERS OF EMPLOYMENT

This quick guide describes key steps in extending an offer to a prospective employee. View other resources for hiring administrators at http://www.uvic.ca/hr/services/home/hiring/index.php.

**NOTE:** The Information and Privacy Commissioner has provided guidelines on how public bodies may collect references in order to be in compliance with the Freedom of Information and Protection of Privacy Act ("FIPPA"). In general, as a public body UVic is obligated to deal with personal information in an open and accountable manner. For reference checks, this means collecting past work performance with the knowledge and consent of the applicant.

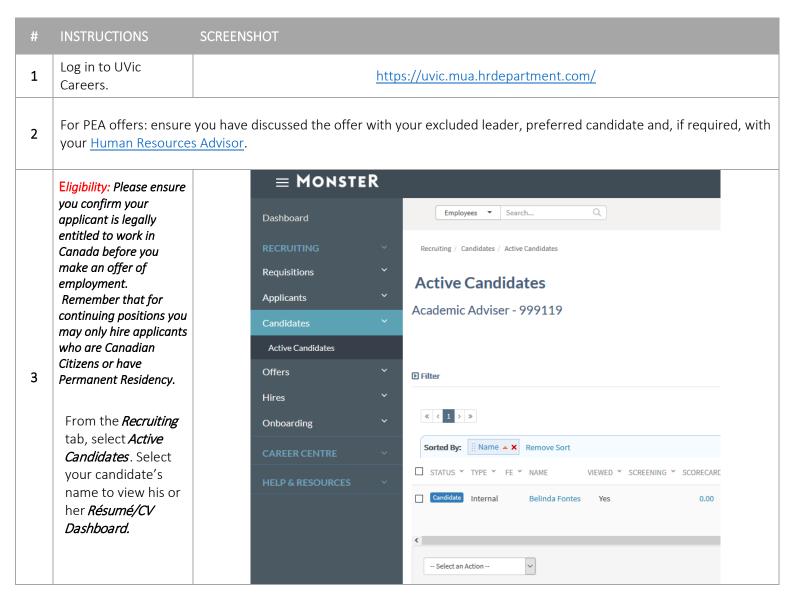

Page **1** of **6** 

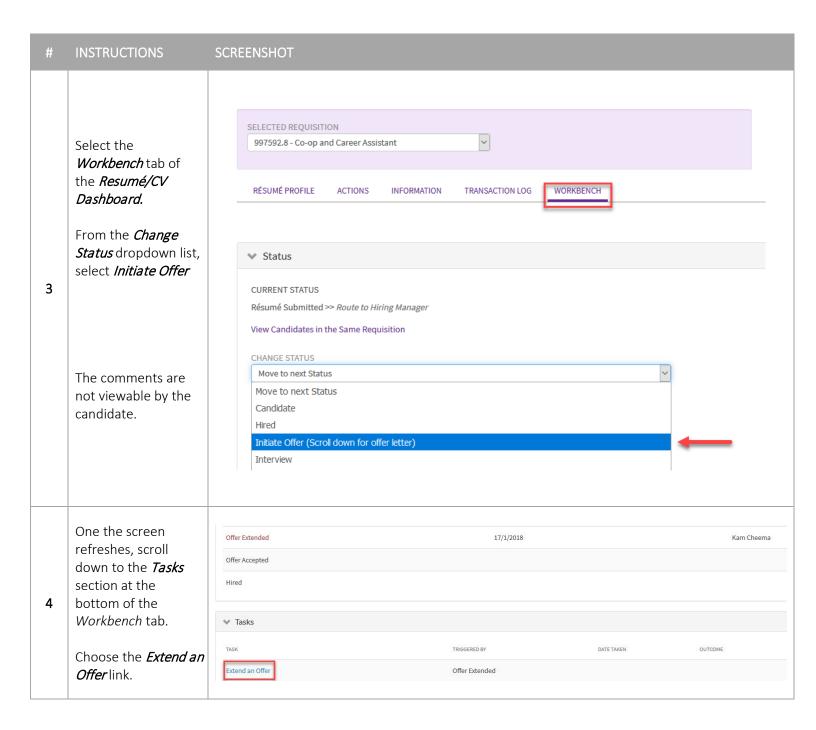

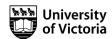

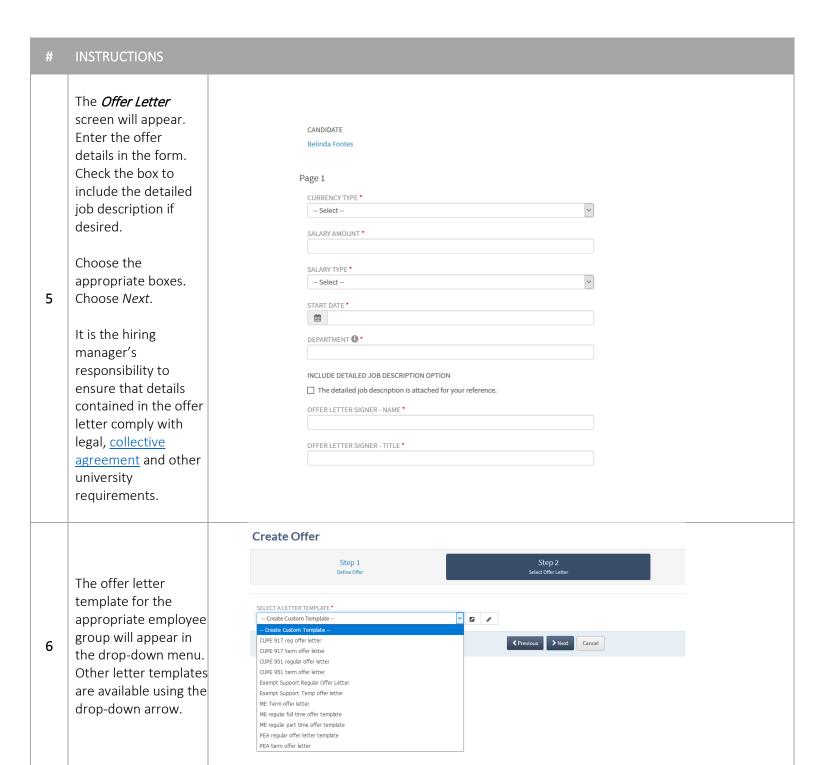

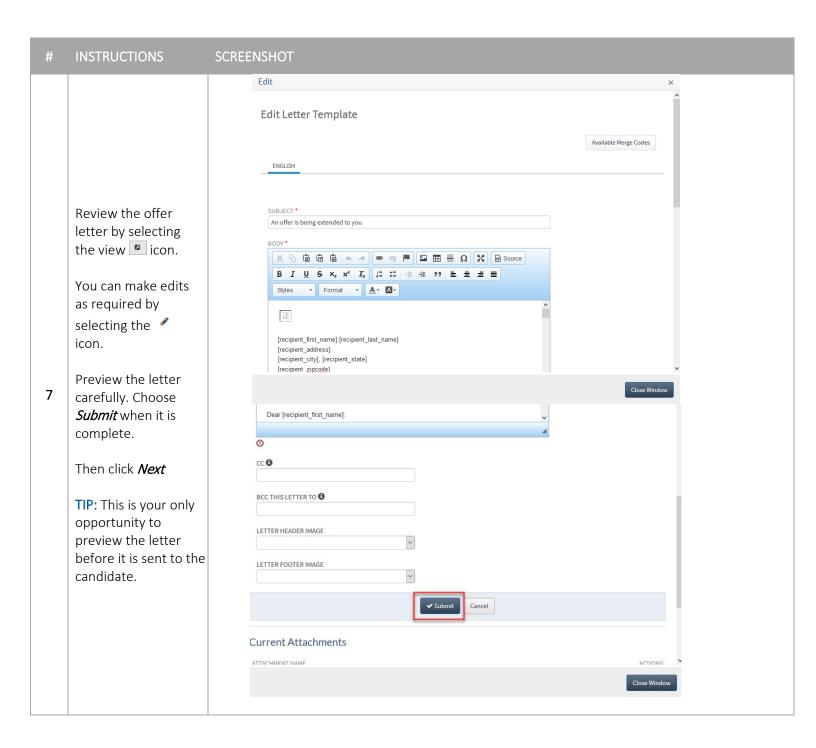

**IF APPROVAL IS NOT REQUIRED:** 

The *Select Approvers* 

screen will appear. Follow your regular approval processes.

If you do not require approvers for the offer letter, do not change any of the fields. Choose *Submit/Send Offer* at the bottom of the screen.

If you require approval, select the *Internal Approvers* link and select the approver(s) by name. You may also add external approvers in the *External Approvers* field.

Choose the **Submit/Send Offer** button to initiate the approval process.

8

You will receive email notifications as the reviewers approve/reject the offer letter.

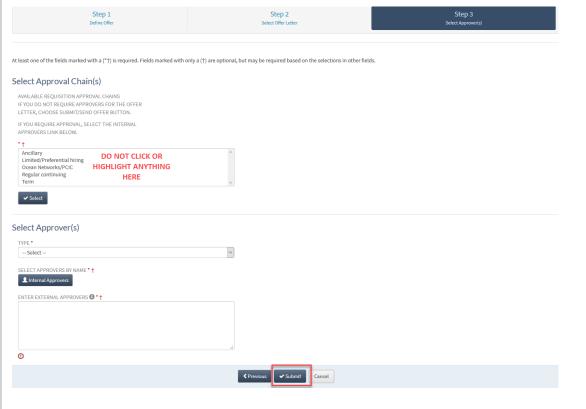

## IF APPROVAL IS REQUIRED:

Step 1

| one of the fields marked with a (*†) is required. Fi                                                                     | ields marked with only a (†) are optional, b | but may be required based on th | e selections in other fields. |  |  |
|----------------------------------------------------------------------------------------------------|----------------------------------------------|---------------------------------|-------------------------------|--|--|
| ct Approval Chain(s)                                                                                                    |                                              |                                 |                               |  |  |
| ILABLE REQUISITION APPROVAL CHAINS<br>DU DO NOT REQUIRE APPROVERS FOR THE OFFER<br>TER, CHOOSE SUBMIT/SEND OFFER BUTTON. |                                              |                                 |                               |  |  |
| YOU REQUIRE APPROVAL, SELECT THE INTERNAL PROVERS LINK BELOW.                                                            |                                              |                                 |                               |  |  |
| •                                                                                                    |                                              |                                 |                               |  |  |
| Ancillary Limited/Preferential hiring Doean Networks/PCIC Regular continuing HIGHLIGHT AN HERE                           |                                              |                                 |                               |  |  |
|                                                                                                    |                                              |                                 |                               |  |  |
| ✓ Select                                                                                                    |                                              |                                 |                               |  |  |
| ect Approver(s)                                                                                                    |                                              |                                 |                               |  |  |
|                                                                                                    | V                                            |                                 |                               |  |  |
| ect Approver(s)                                                                                                    | ADD APPROVER USING INTERNAL APPROVERS.       |                                 |                               |  |  |
| ect Approver(s)  pe * -Select  LECT APPROVERS BY NAME * †                                                                | ADD APPROVER USING                           |                                 |                               |  |  |
| ect Approver(s)  PE * -Select  LECT APPROVERS BY NAME * †  Liternal Approvers  ITER EXTERNAL APPROVERS © * †             | ADD APPROVER USING INTERNAL APPROVERS.       |                                 |                               |  |  |
| ect Approver(s)  PE * - Select  LECT APPROVERS BY NAME * †  Linternal Approvers                                          | ADD APPROVER USING INTERNAL APPROVERS.       |                                 |                               |  |  |

Step 2

Page 5 of 6

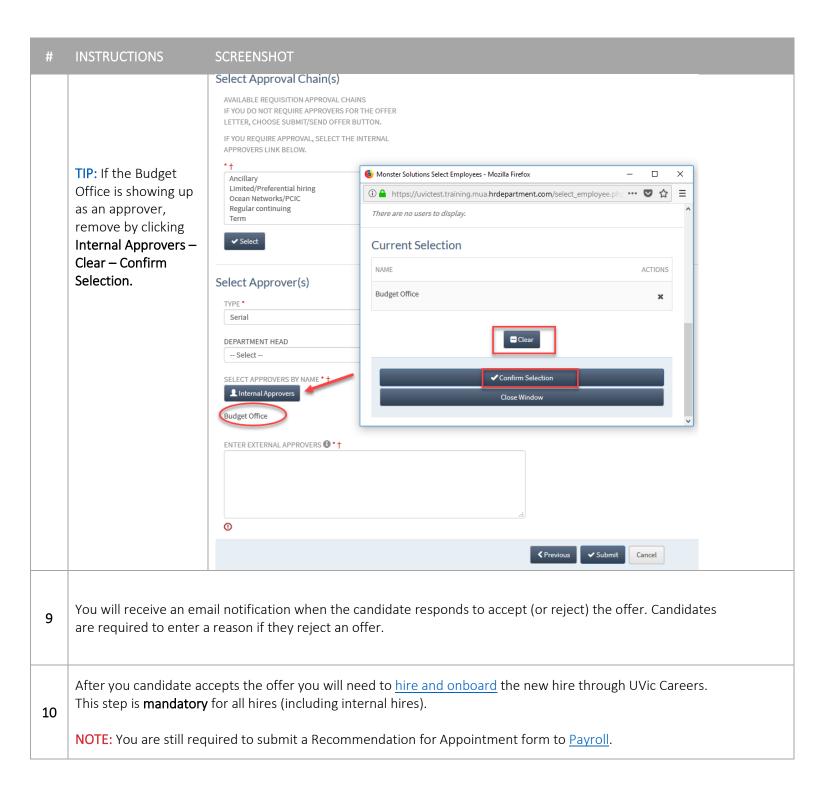

Page 6 of 6